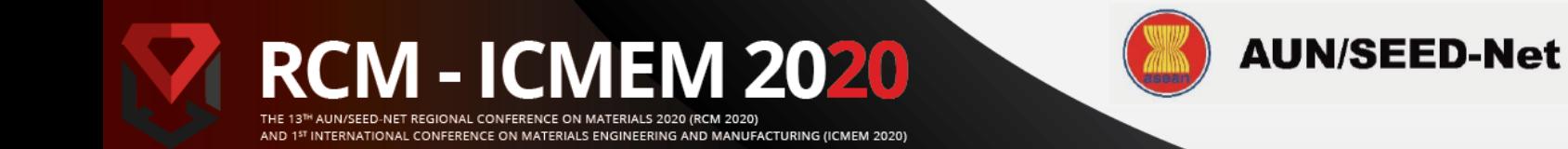

## **HOW TO REGISTER RCM-ICMEM EDAS ACCOUNT**

- 1. Go to our website at<https://rcm-icmem.ugm.ac.id/> and Click the [Call for Papers] field.
- 2. Select [Submit Paper], which will redirect you to the RCM-ICMEM EDAS website.
- 3. Insert your email and password to login into your account.

If you don't have one create a new account by select [create a new account].

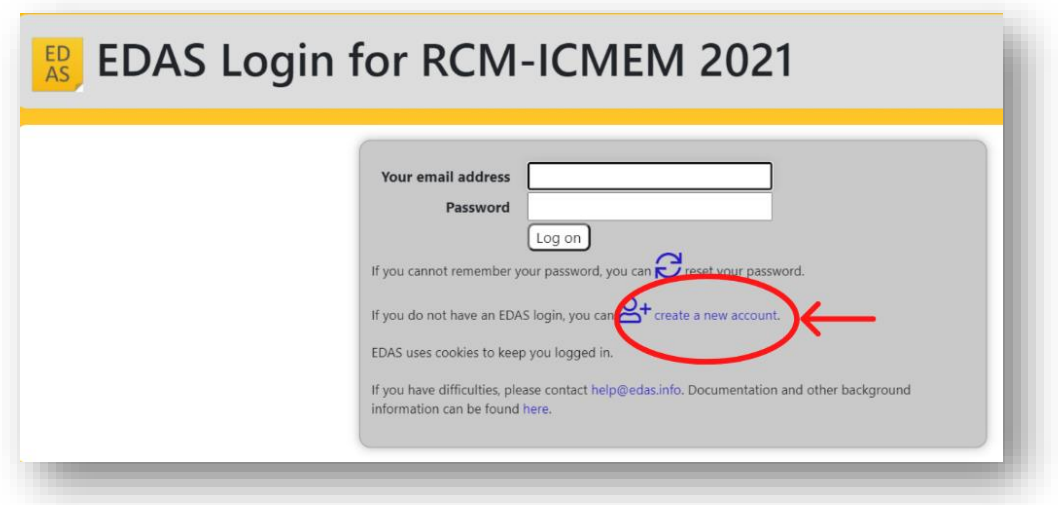

4. Fill in your information.

Don't forget to check EDAS privacy policies and select [Add this person].

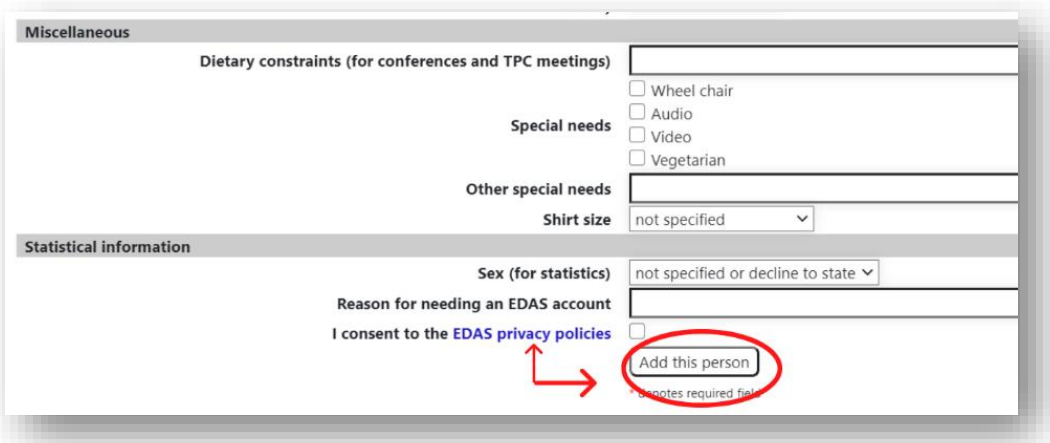

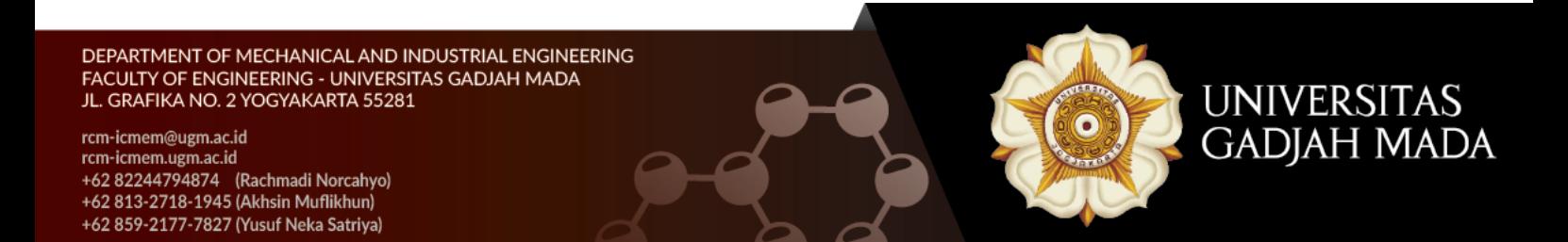

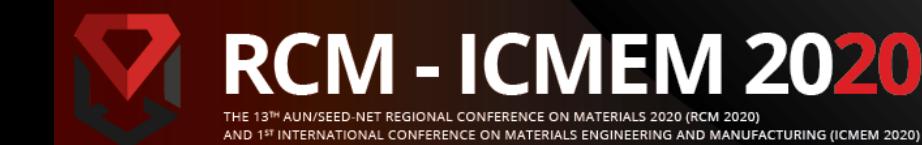

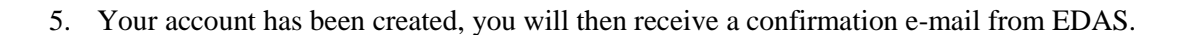

**AUN/SEED-Net** 

6. Check your e-mail inbox or spam mail. Then, go to the link on confirmation page to set your initial password.

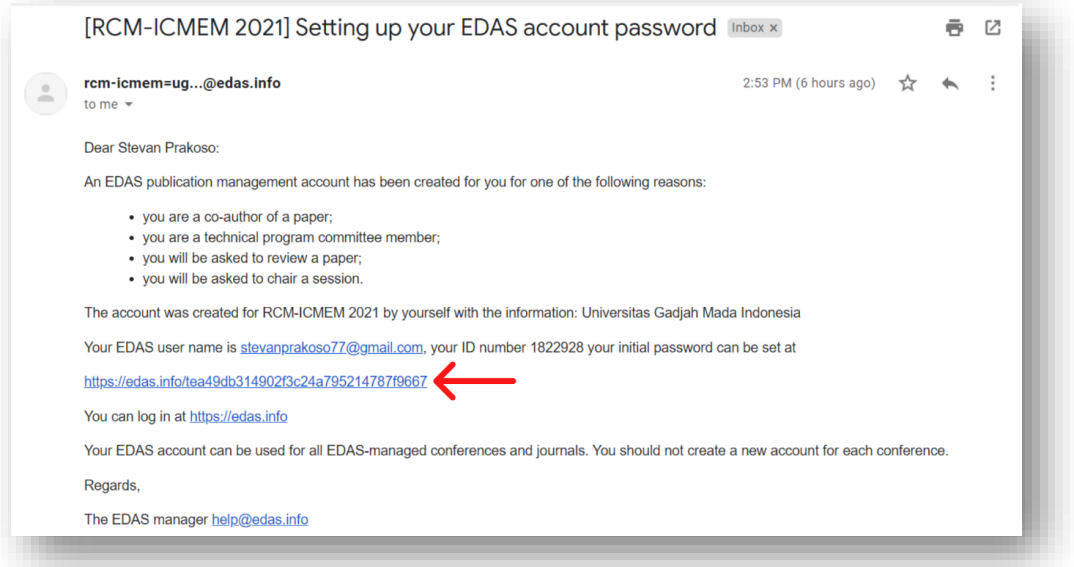

7. Finally, you may log in to your EDAS account to submit the paper.

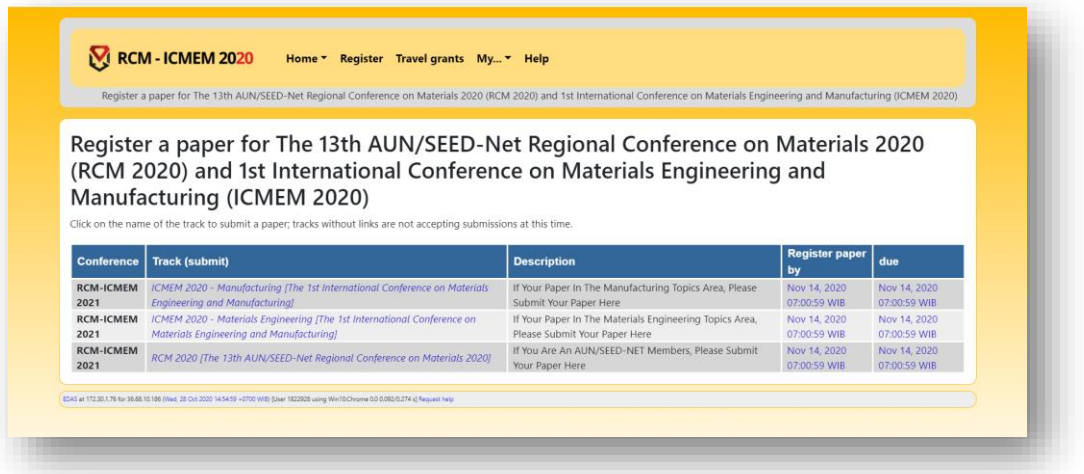

DEPARTMENT OF MECHANICAL AND INDUSTRIAL ENGINEERING FACULTY OF ENGINEERING - UNIVERSITAS GADJAH MADA<br>JL. GRAFIKA NO. 2 YOGYAKARTA 55281

rcm-icmem@ugm.ac.id rcm-icmem.ugm.ac.id +62 82244794874 (Rachmadi Norcahyo)<br>+62 813-2718-1945 (Akhsin Muflikhun) +62 859-2177-7827 (Yusuf Neka Satriya)

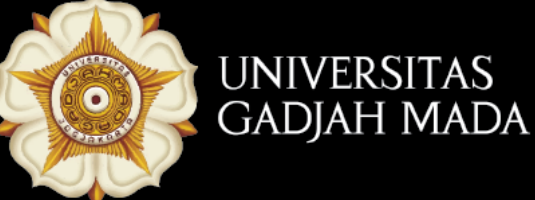